## Solutions for Alldata Issues "File corrupted!"

When you double click Alldata software icon , it cant running , like the bellowing picture display :

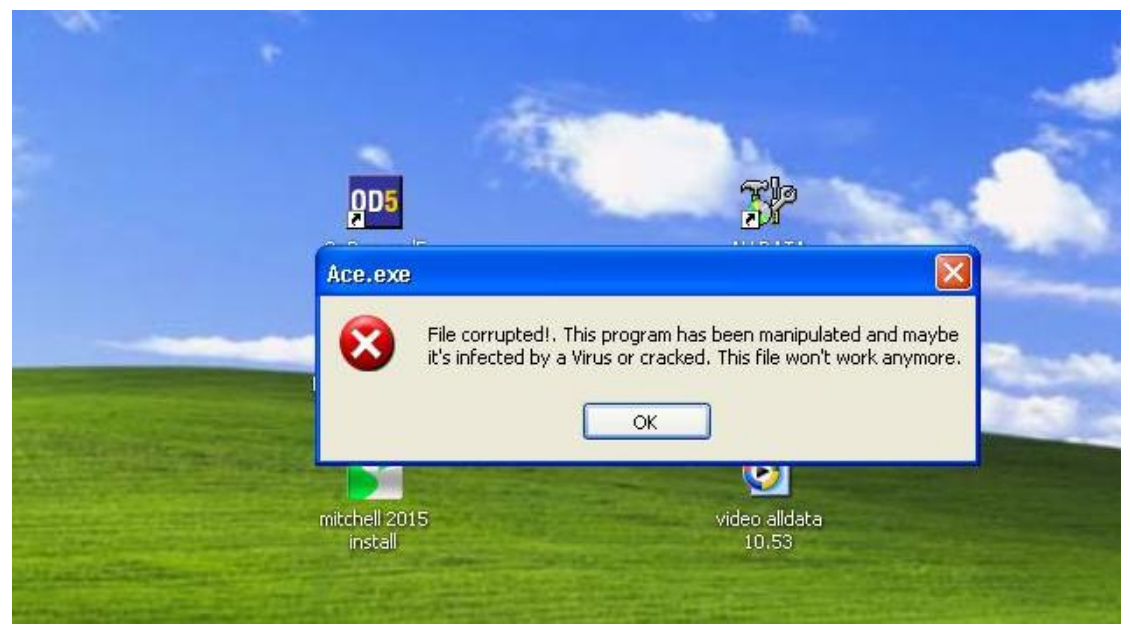

The reason for this problem is " Ace.exe " file was changed . ( maybe changed by virus or other operation like insert the U disk with virus )

Normal " Ace.exe " file is 2288KB , if the files was changed , the capacity will be different . You can see the normal file capacity for " Ace.exe":

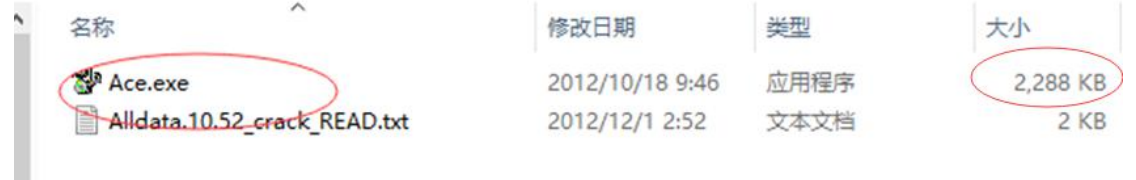

"Ace.exe" was changed :

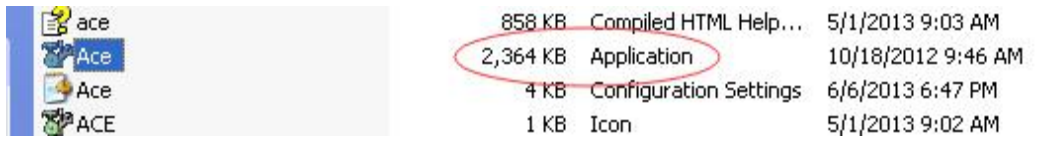

**So please check the solutions as bellow :**

**1. Re-unzip the "alldata.10.52" Compressed file from the desktop , find the " Ace.exe " file** , if cant find it, please contact our sales ( [sale@cnautotool.com](mailto:(sale@cnautotool.com) ), we will email to you.:

AllData.10.52 Crack.only.rar

The normal "Ace.exe" capacity must be 2288KB as following picture display :

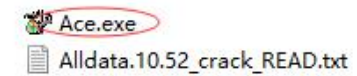

## **2. Right click Alldata icon , select Properties**:

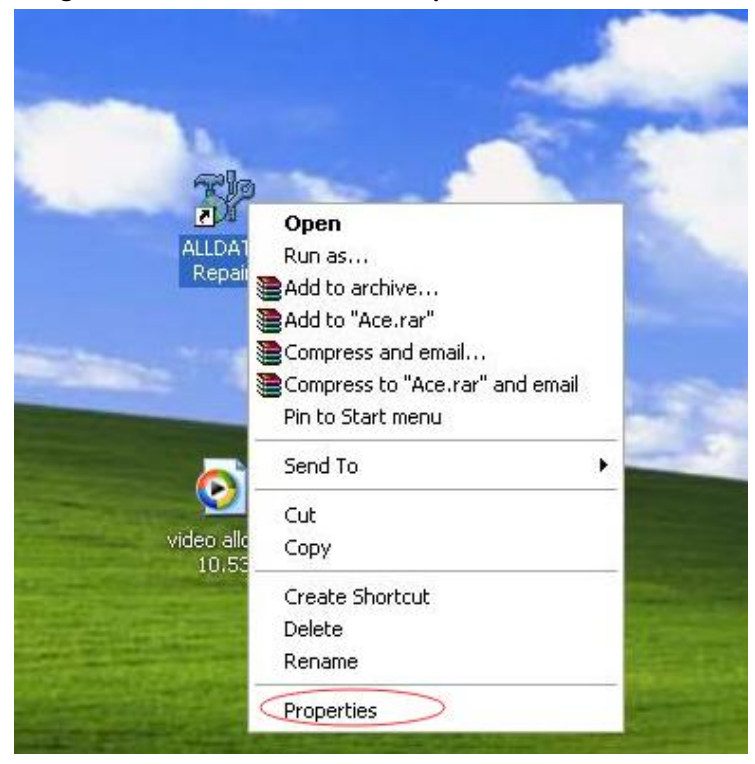

## Click Find Target..

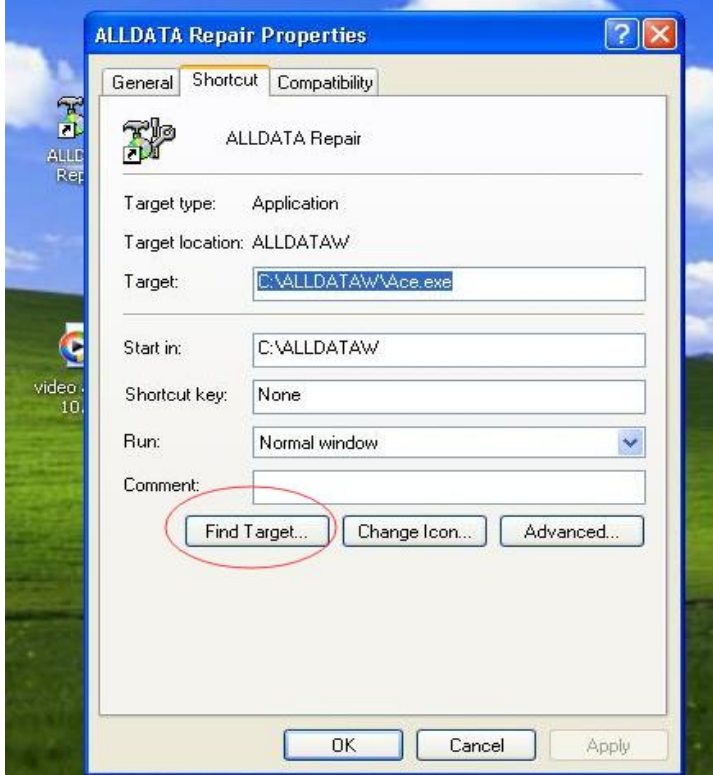

**3. Find out the Ace.exe file , you will see the file have changed to 2364KB** :

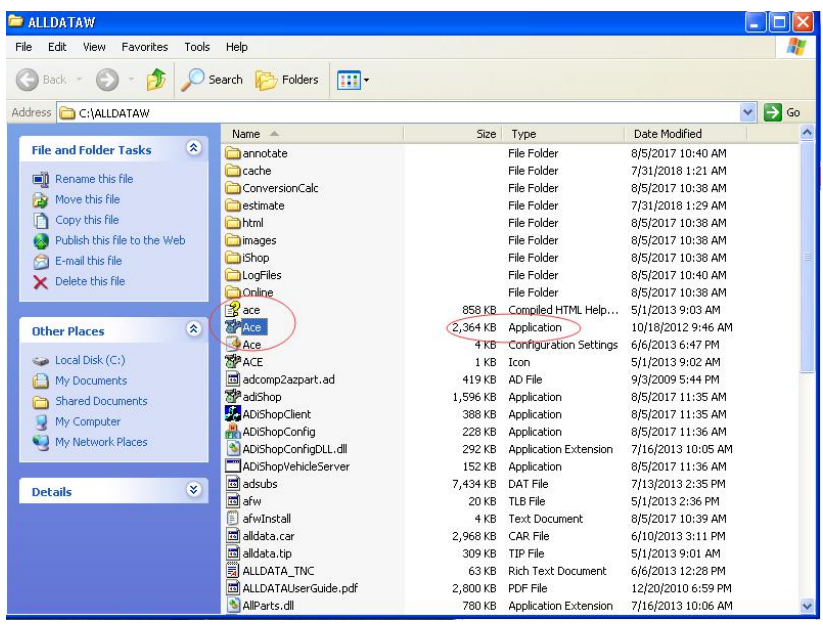

**4.Copy the unzip" Ace.exe " 2288KB file to this folder , covered the changed "Ace.exe" file**

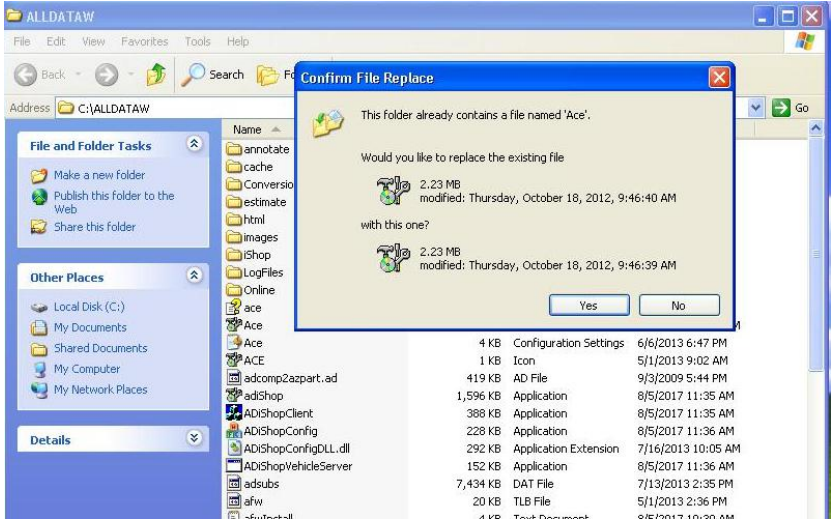

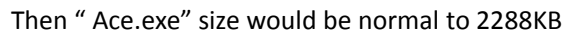

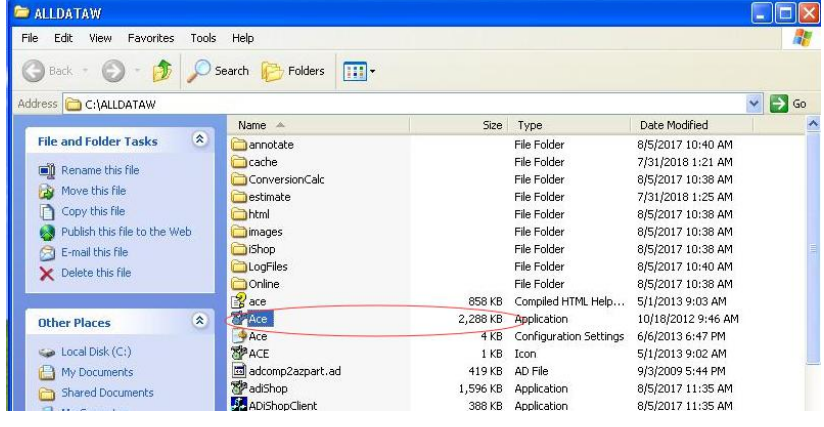

5. **Double click the Alldata icon again , the software will be running normal** :

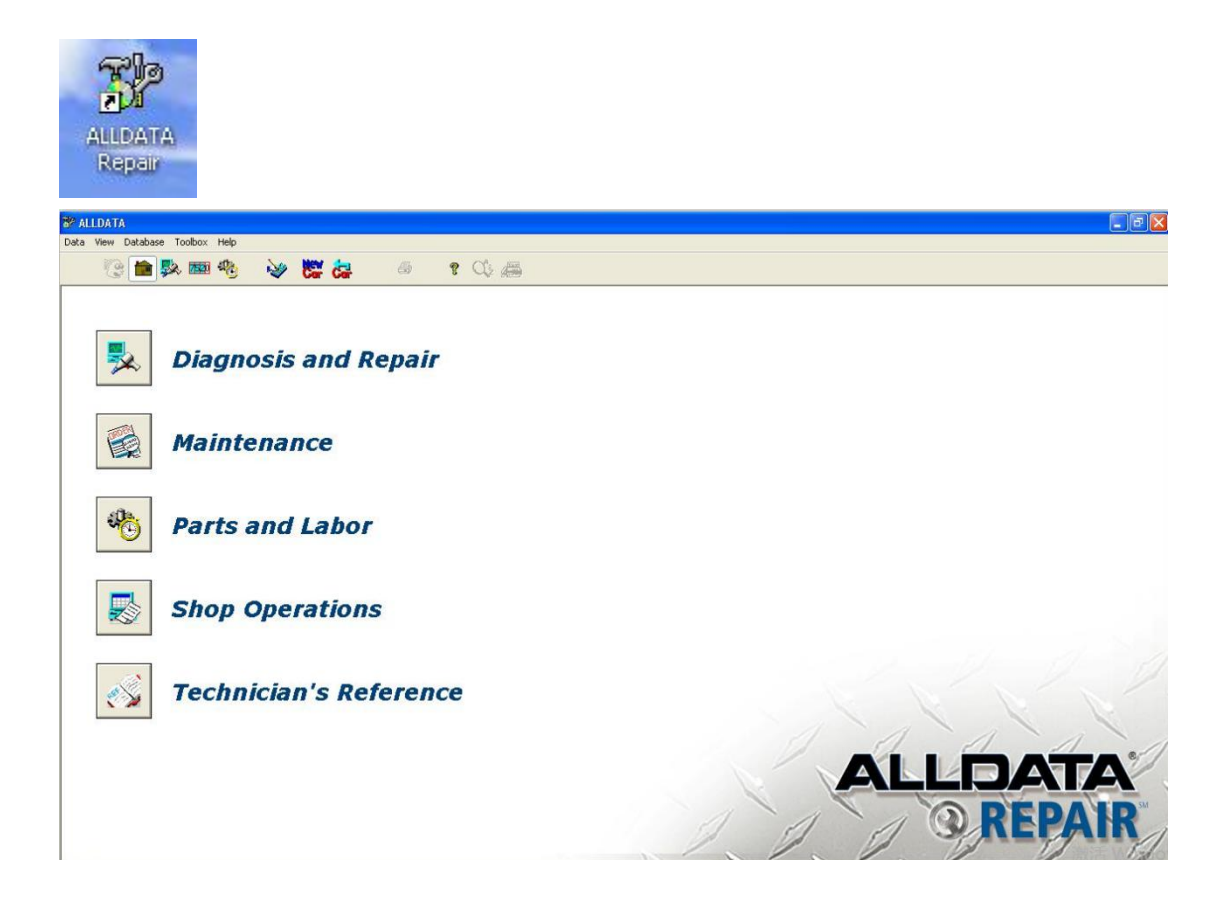